## Návod k vyplnění dotazníku prostřednictvím počítače

- $1)$ <**Osobní dotazník.doc**> je navržen tak, aby se dal vyplnit prostřednictvím počítače v textovém editoru MS Word. Pokud ho chcete vyplňovat ručně vytiskněte si verzi <Osobní dotazník(pro tisk).doc> nebo <Osobní dotazník.pdf>;
- $2)$ jednotlivé položky jsou doplněny formulářovými poli – to znamená, že pro každou položku v jednotlivých částech dotazníku je vloženo pole, do kterého lze požadovaný údai zapsat:
- $3)$ pohyb mezi jednotlivými poli lze provádět pomocí klávesy tabulátoru;
- 4) buďte pozorní při vyplňování – pole formuláře se v některých případech chovají trochu odlišně od chování editoru při psaní obyčejného textu;
- pokud jednotlivá formulářová pole nevidíte a chcete vidět, je třeba jejich vizualizaci  $5)$ zapnout  $\rightarrow$  v menu Zobrazit vyberte položku Panely nástrojů  $\rightarrow$  Formuláře. Objeví se panel nástrojů Formuláře

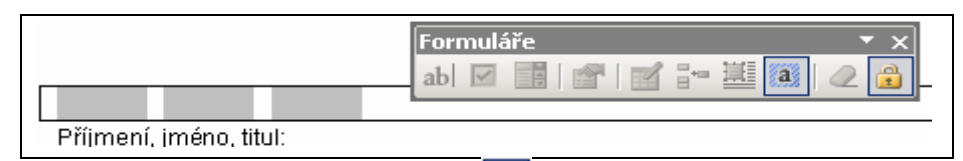

a na něm je nutno odkliknout položku a | Pak se jednotlivá pole formuláře podbarví

šedě. Při tisku by toto podbarvení nemělo být vidět, ale závisí to na verzi Vašeho textového editoru:

jinou možností je zapnutí zobrazení netisknutelných znaků, jako jsou mezery, tabulátory apod. Toho lze docílit kliknutí na značku  $\P$  na standardním panelu nástrojů:

 $6)$ po vyplnění formuláře ho vytiskněte a před odesláním nebo předáním opatřete podpisem. V případě, že chcete dotazník odeslat elektronicky, vyplňte odpovídající kolonky pro podpis a datum. Pak lze dotazník odeslat e-mailem na adresu  $posta@c-budeiovice.cz$ 

Pozor: e-mail musí být elektronicky podepsán zaručeným elektronickým podpisem.